## Merlin 21/22 Povezivanje sustava Merlin i ISVU-a

- [Merlin 21/22 Upis studenata iz ISVU-a u e-kolegij na sustavu Merlin](https://wiki.srce.hr/pages/viewpage.action?pageId=69505495)
- [Merlin 21/22 Izvoz ocjena iz sustava Merlin u ISVU](https://wiki.srce.hr/pages/viewpage.action?pageId=69505523)

Poveznica Merlin – ISVU dostupna je ustanovama koje su institucijski korisnici sustava Merlin.

Institucijskim administratorima tih ustanova ova poveznica omogućava otvaranje e-kolegija iz ISVU-a te upis svih nastavnika i studenata, a nastavnicima u e-kolegiju omogućava upis studenata i nastavnika te izvoz zaključne ocjene iz sustava Merlin u ISVU.

Pema zadanim postavkama mogućnost upisa studenata iz ISVU-a u e-kolegij imaju korisnici u ulozi administratora ustanove, nositelja kolegija, izvođača kolegija i online asistenta.

Mogućnost izvoza ocjena iz sustava Merlin u ISVU imaju nositelj kolegija i izvođač kolegija.

Na [web stranicama Centra za e-učenje](https://www.srce.unizg.hr/sustavi-za-ucenje-na-daljinu/merlin/institucijski-korisnici) dostupne su informacije o postupku stjecanja statusa institucijskog korisnika na sustavu Merlin .

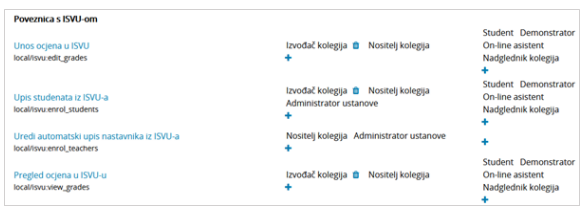

Slika: Uređivanje prava vezanih uz poveznicu Merlin-ISVU

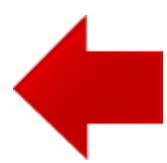

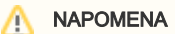

U e-kolegiju u bloku Administ racija → Administracija ekolegija → Korisnici → Ovlast i, ili odabirom istoimene poveznice iz izbornika za administraciju e-kolegija, nositelj kolegija može urediti prava izvođaču kolegija i online asistentu vezana uz poveznicu sustava Merlin i ISVU (Upis studenata iz ISVU-a, Pregled ocjena u ISVU-u, Unos ocjena u ISVU).

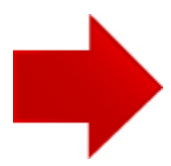